# Empowered by Innovation

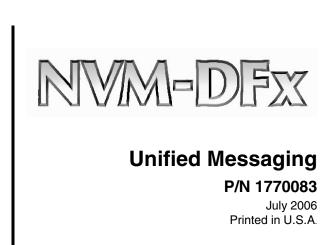

This manual has been developed by NEC Unified Solutions, Inc. It is intended for the use of its customers and service personnel, and should be read in its entirety before attempting to install or program the system. Any comments or suggestions for improving this manual would be appreciated. Forward your remarks to:

NEC Unified Solutions, Inc. 4 Forest Parkway Shelton, CT 06484 www.necunifiedsolutions.com

Nothing contained in this manual shall be deemed to be, and this manual does not constitute, a warranty of, or representation with respect to, any of the equipment covered. This manual is subject to change without notice and NEC Unified Solutions, Inc. has no obligation to provide any updates or corrections to this manual. Further, NEC Unified Solutions, Inc. also reserves the right, without prior notice, to make changes in equipment design or components as it deems appropriate. No representation is made that this manual is complete or accurate in all respects and NEC Unified Solutions, Inc. shall not be liable for any errors or omissions. In no event shall NEC Unified Solutions, Inc. be liable for any incidental or consequential damages in connection with the use of this manual. This document contains proprietary information that is protected by copyright. All rights are reserved. No part of this document may be photocopied or reproduced without prior written consent of NEC Unified Solutions, Inc.

©2006 by NEC Unified Solutions, Inc. All Rights Reserved.
Printed in U.S.A.

## **Table of Contents**

| Introduction                     | 1 |
|----------------------------------|---|
| Compatibility                    |   |
| Requirements                     |   |
| Expansion                        |   |
| Related Documents                |   |
| Using Microsoft Exchange Outlook | 2 |

## **Table of Contents**

### Introduction

Unified Messaging is the feature that allows Voice, Fax, and Email to be received on the same client PC, using Outlook or other Email application. Each Voice Mail Server is shipped with a default number of Unified Messaging seats. This number can be expanded by purchasing additional clients.

Unified Messaging works with an SMTP Email Server (IMAP4 or POP3) to provide on-screen Voice Mail, FAX Mail, and Email capability. Fax messages are received as TIFF files that appear as Fax icons on the desktop. Voice messages are received as .wav files that can be downloaded and played and appear as speaker icons on the desktop.

The client computer does not need to poll the Email Server for new messages which cuts down on LAN traffic. Notification of new messages is automatically sent from the Email Server to the client computer.

#### Compatibility

Unified Messaging works with the following Email systems:

- Lotus Notes
- MS Outlook (Client)
- MS Exchange (Server)

#### Requirements

In order to use the Unified Messaging feature, the Voice Mail system must be connected to a network and be integrated with an SMTP/POP3 or SMTP/IMAP4 Email server in order to communicate with client PCs.

Refer to separate document *SMTP Email Integration* for instructions on how to integrate the Voice Mail system with an SMTP server.

This document shows you how to use Microsoft Exchange/Outlook Client to perform Unified Messaging.

#### **Expansion**

All NVM-DFx units are shipped with a default number of Unified Messaging clients which can be expanded in 25 seat increments up to a maximum total of 500. To expand the number of Unified Messaging clients, you need an Update Certificate matched to the serial number of the NVM-DFx unit.

# Related Documents

- NVM-DFx SMTP Email Integration
- NVM-DFx System Guide
- NVM-DFx User Guide

### **Using Microsoft Exchange/Outlook Client**

### **Using Microsoft Exchange/Outlook Client**

You can use the Microsoft Exchange/Outlook Client to:

- Retrieve Voice messages
- Retrieve Fax messages
- Record Voice messages
- Change mailbox options

To start using Unified Messaging at the client computer, double-click the **Microsoft Outlook** icon on the desktop, or, click **Start** ⇒ **Programs** ⇒ **Microsoft Outlook**. You will see an Inbox similar to the one shown below.

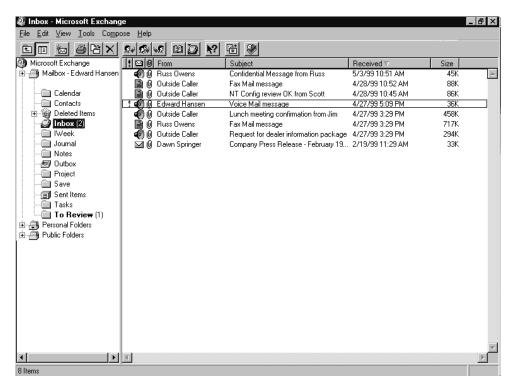

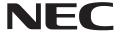

NEC Unified Solutions, Inc. 4 Forest Parkway, Shelton, CT 06484 Tel: 800-365-1928 Fax: 203-926-5458 necunifiedsolutions.com

#### **Other Important Telephone Numbers**

| Sales:                                    |
|-------------------------------------------|
| Customer Service:                         |
| Customer Service FAX:                     |
| Technical Service:                        |
| Discontinued Product Service:             |
| Technical Training:                       |
| Emergency Technical Service (After Hours) |
| (Excludes discontinued products)          |

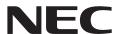

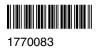

NEC Unified Solutions, Inc. 4 Forest Parkway, Shelton, CT 06484 TEL: 203-926-5400 FAX: 203-929-0535 necunifiedsolutions.com